**» فصل ششم « مدارهاي منطقي پيشرفته** 

**) مطابق فصل هفتم کتاب مبانی دیجیتال (** 

**هدف کلی :** 

آشنايي با عملكرد تراشهها و مدارهاي پيشرفته

 **هدف های رفتاری:** 

در پایان این آزمایشکه با استفاده از نرمافزار مولتیسیم اجرا میشود از فراگیرنده انتظار میرود که :

-1 مدار شمارنده با آيسي 74193 را به صورت صعودي و نزولي ببندد و نحوهي راهاندازي آن را تجربه كند. -2 مدار شمارنده با آيســي 74193 را طوري برنامهريزي كند كــه از يك عدد خاص به صــورت صعودي و نزولي

**6-1 آزمایش :1 آيسي شمارندهيبرنامهپذير74193**

**6-1-1** آيسي 74193 يك شــمارندهي دودويي است كه توانايي شمارش صعودي و نزولي را دارد. همچنين قابليت برنامهريزي عمل شمارش از يك عدد خاص را از طريق فعال كردن پايهي LOAD دارد. مدار شــكل 6-1 را بر روي ميز

كار مجازي ببنديد.

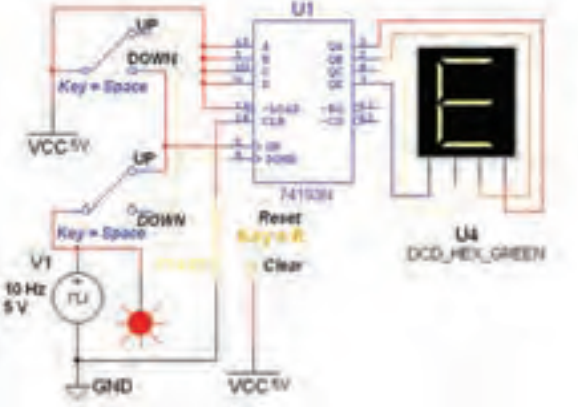

شكل 6-1 مدار شمارندهي صعودي و نزولي با آيسي 74193

شمارش كند. -3 مدار سادهی مبدل ديجيتال به آنالوگ را ببندد. -4 مدار سادهي مبدل آنالوگ به ديجيتال را ببندد.

 $\frac{93}{2}$ 

**6-1-2** دو كليد موجود در مدار كه با كليد Space فعال ميشــوند، در واقع يك كليد دو كنتاكت دوبل هســتند. اين كليدها در هر حالت، از طريق دو كنتاكت متفاوت، ســيگنال پالس ســاعت و ولتاژ تعيين صعودي يا نزولــي را به پايههاي Up و Down آيسي اتصال ميدهند.

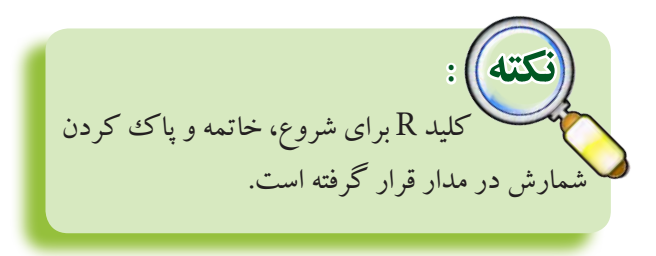

شمارندهي 74193 توانايي شمارش يك تا شانزده را دارد. به همين دليل از سونسگمنت هگزادسيمال استفاده شده است و نيازي به آيسي 7447 به عنوان رمزگشاي BCD نيست.

**6-1-3** كليد Space را در وضعيت Up قرار دهيد و با

سونسگمنت را ببينيد و در جدول 6-2 يادداشت كنيد.

شمارش پالس ساعت، عدد نمايش داده شده را مشاهده كنيد و در جدول 6-1 بنويسيد.

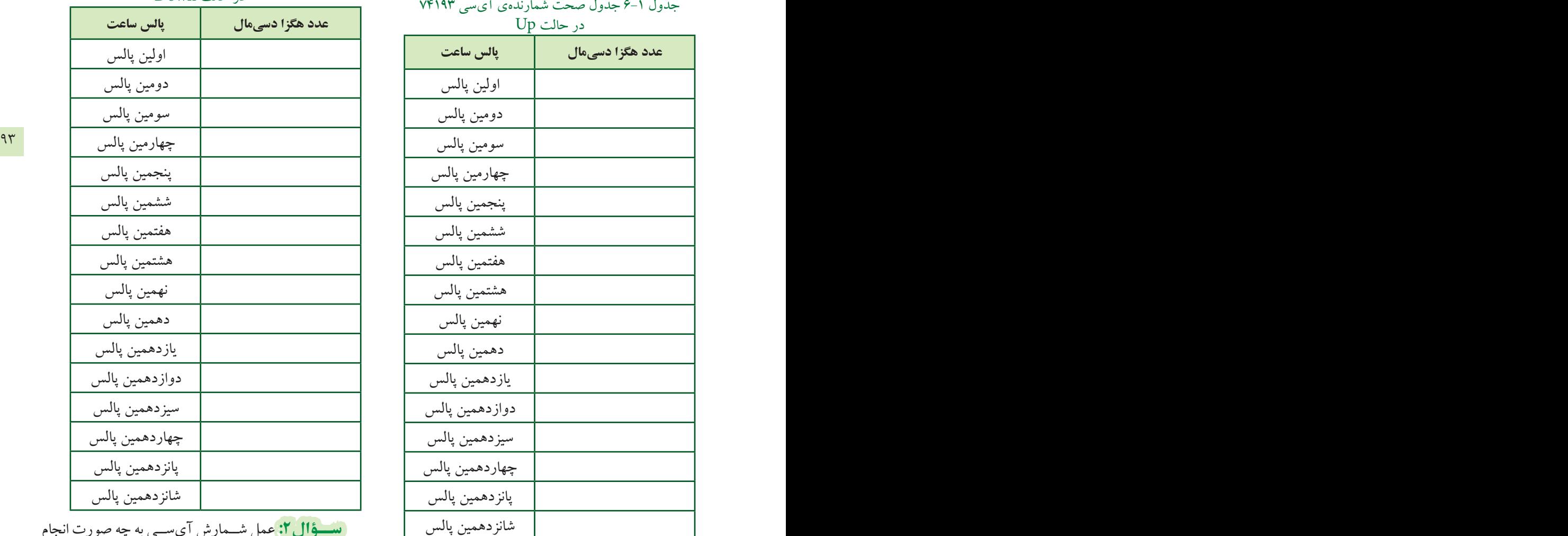

شانزدهمين پالس

**ســؤال:1** عمل شــمارش با توجه به جدول 6-1 به چه صورت انجام ميشود؟ شرح دهيد.

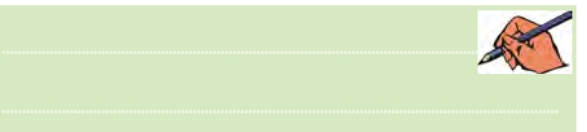

**6-1-4** كليد R را فشــار دهيد تا شمارنده متوقف شود. كليــد Space را در وضعيــت Down بگذاريــد و دوبــاره كليد R را در حالت Start قرار دهيد تا مدار شــروع به كار كند. با شــمارش پالس ســاعت عدد نمايش داده شــده روي

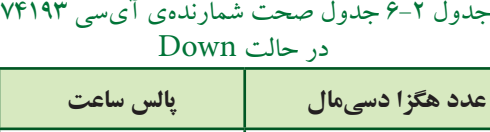

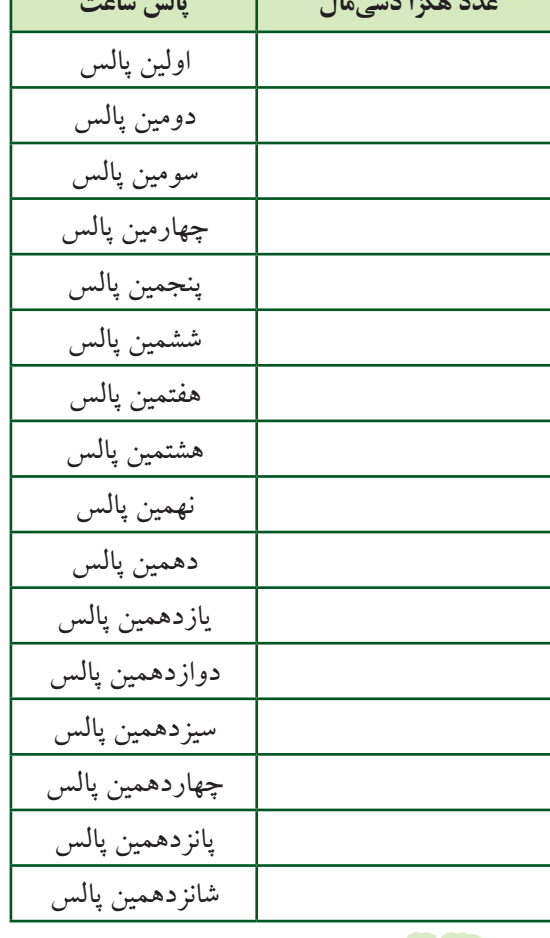

**ســؤال:2** عمل شــمارش آيســي به چه صورت انجام

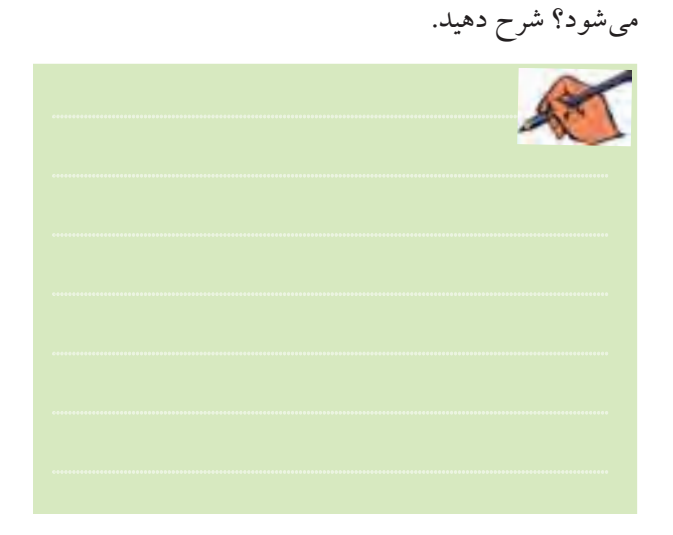

بخش دوم

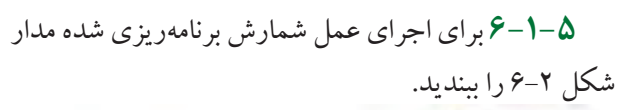

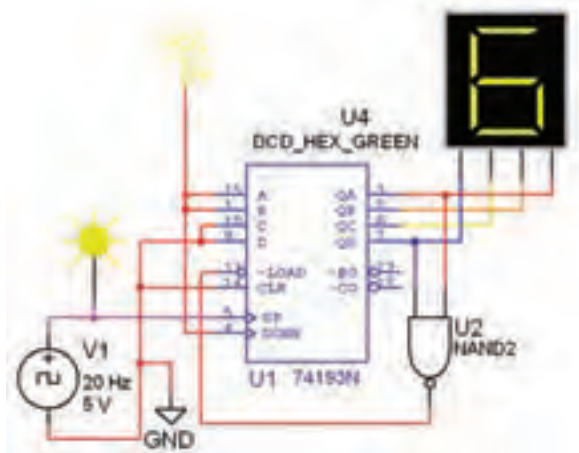

شكل 6-2 شمارندهي برنامهريزي شده با آيسي 74193

**6-1-6** عدد دهدهي 3 كه معادل 0011 دودويي اســت در ورودي هاي  $\mathrm{D}, \mathrm{C}, \mathrm{B}, \mathrm{A}$  قرار گرفته اســت. با شـــمارش پالس ساعت عدد خروجي شمارنده را مشاهده كنيد.

**سؤال:3** عمــل شمارش از چه عددي شروع ميشود و به چه عددي ختم ميشود؟

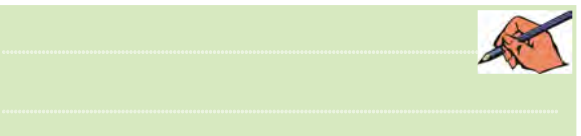

**تمرين:1** مدار شــكل 6-3 را ببنديد و عــدد ابتدايي و انتهايي شمارش را مشخص كنيد.

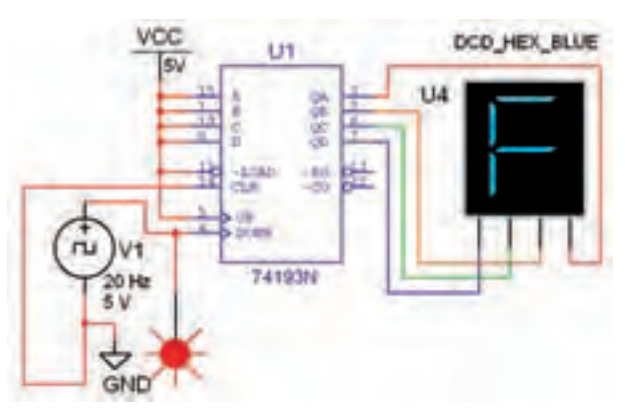

شكل 6-3 مدار شمارندهي برنامهريزي شده با آيسي 74193

**6-2 آزمايش:2 مبدل ديجيتال به آنالوگ 6-2-1**مداريكهبتوانداطالعاتدودويي را به ولتاژ آنالوگ تبديل كند مدارDAC)Convertor Analog Digital( ناميده ميشــود. كاربــرد اين مــدار در سيســتمهاي كنترلي ديجيتالي اســت. براي مثال در شــكل 6-4 سيگنالي كه براي كنتر ل يك بازوي روبات از مدار ديجيتالي و پيشــرفته صادر ميشود، يك سيگنال صفر و يك منطقي است.

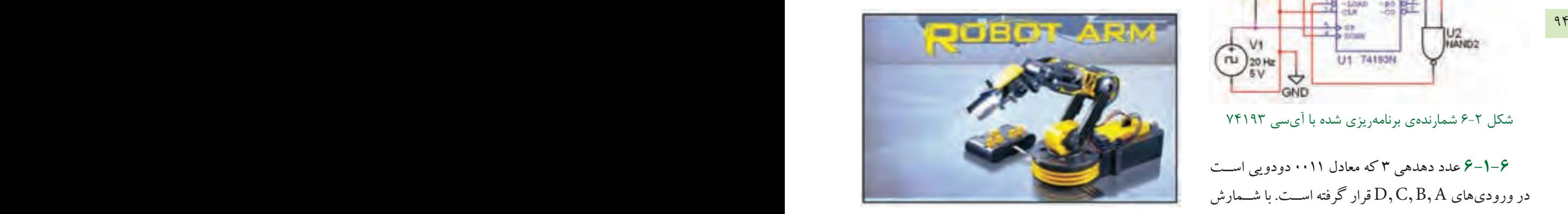

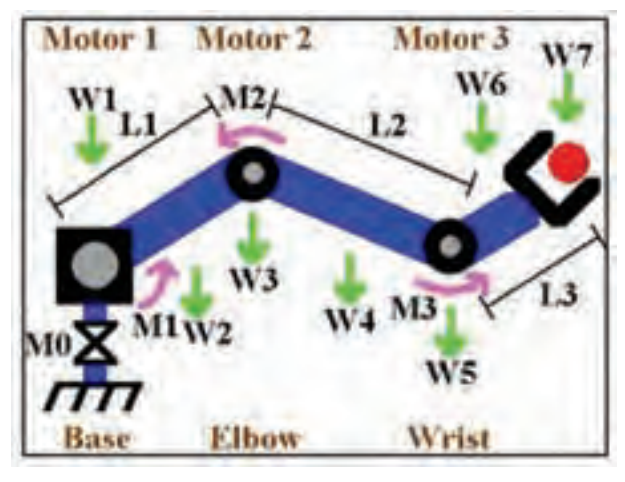

شكل 6-4 بازوي روبات

ولــي براي حركت بازوي روبات به وســيلهي يك موتور كوچــك DC، نياز به يك ســيگنال آنالوگ مانند ســيگنال دندانهارهاي داريم. مدار DAC به عنوان واســطه بين موتور و مدار كنترل ديجيتالي عمل ميكند.

**6-2-2** آيسي مبدل سيگنال ديجيتالي به ولتاژ آنالوگ را از گروه Mixed مطابق شــكل 6-5 انتخاب كنيد و به ميز كار انتقال دهيد.

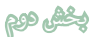

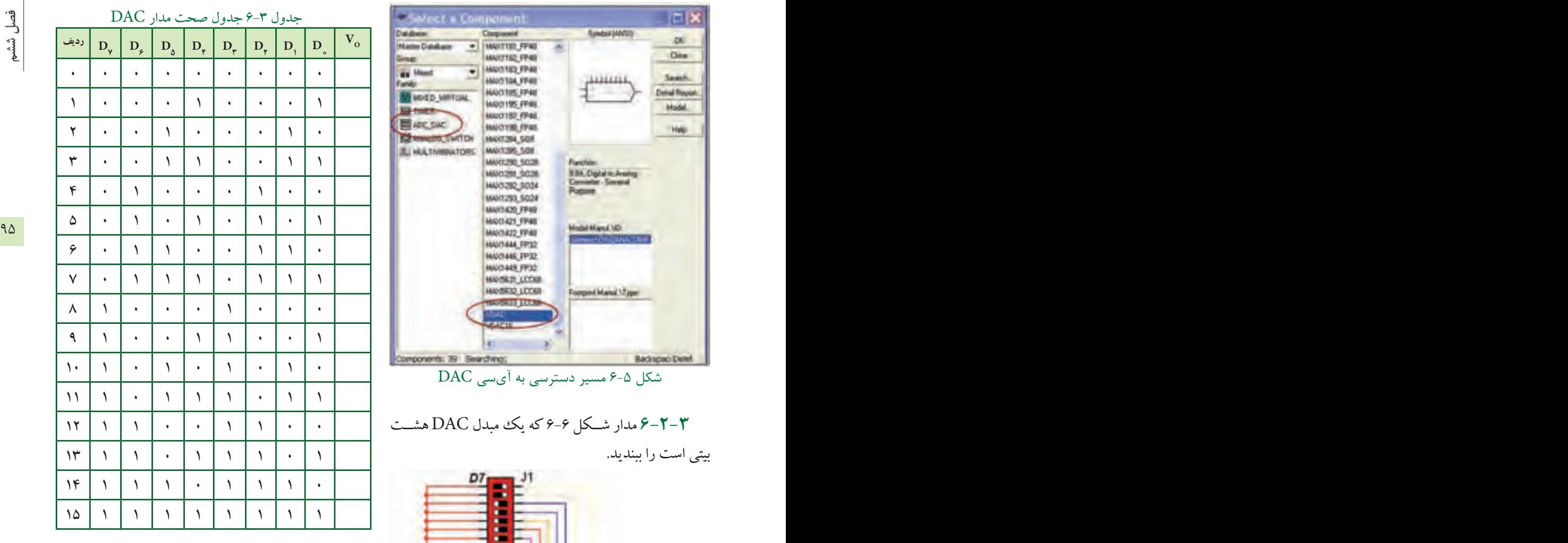

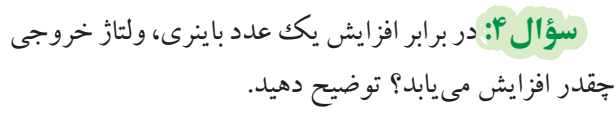

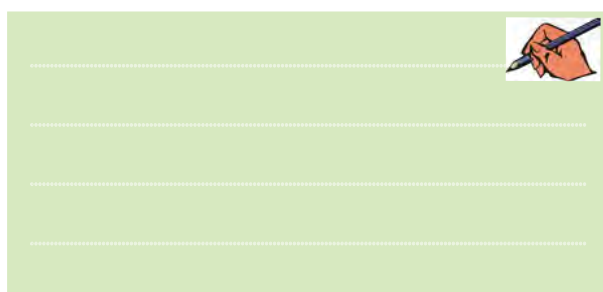

**6-3 آزمايش :3 مبدل سيگنال آنالوگ به ديجيتال**

**6-3-1**مداريكهسيگنالآنالوگرابهسيگنالديجيتال تبديل ميكنــد مدار ADC) Convertor Digital Analog( ميگوينــد. براي مثال مداري كه ســيگنال صوتي يا تصويري

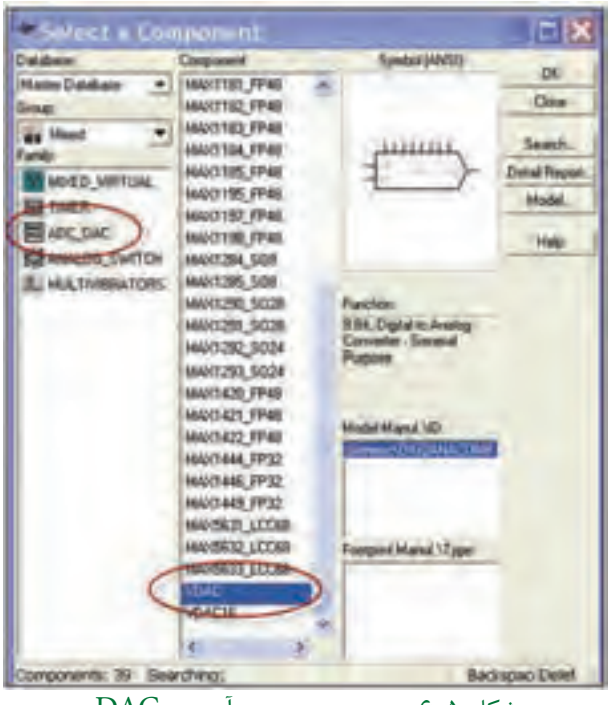

شكل 6-5 مسير دسترسي به آيسي DAC

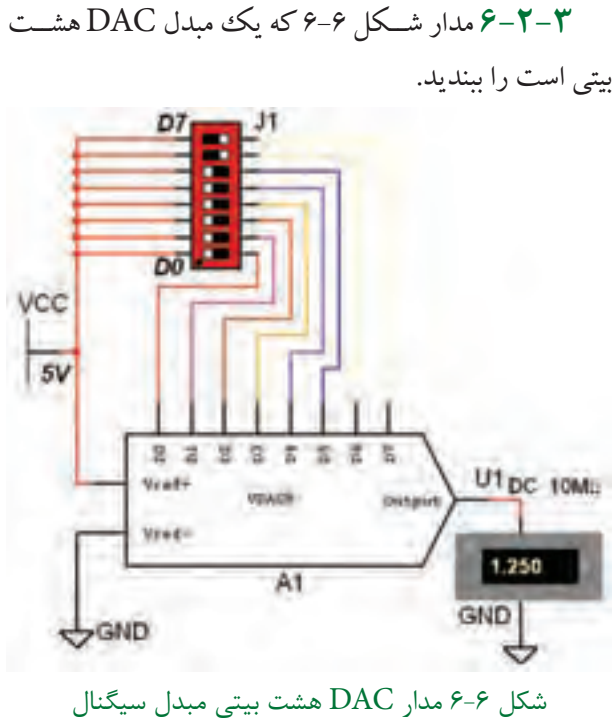

ديجيتالي به آنالوگ **6-2-4** با تغيير كليدهاي 0D تا 7D مطابق جدول 6-3 مقدار ولتاژ خروجي را اندازهگيري كنيد و در جدول بنويسيد.

فصل ششم

را به ســيگنال تركيبي صفر و يك تبديــل ميكند يك مبدل ADC است. سيگنال خروجي ADC قابل ذخيره شدن در حافظه اســت. براي آشنايي با عملكرد مدار ADC ميتوانيم ازمدارهاي آماده شده در مثالهاي نرمافزار مولتيسيم استفاده كنيم. براي همين منظور مشــابه شــكل 6-7 از نوار منو، منوي فايــل )File )را باز كنيد و گزينــهي Samples Open را انتخاب كنيد.

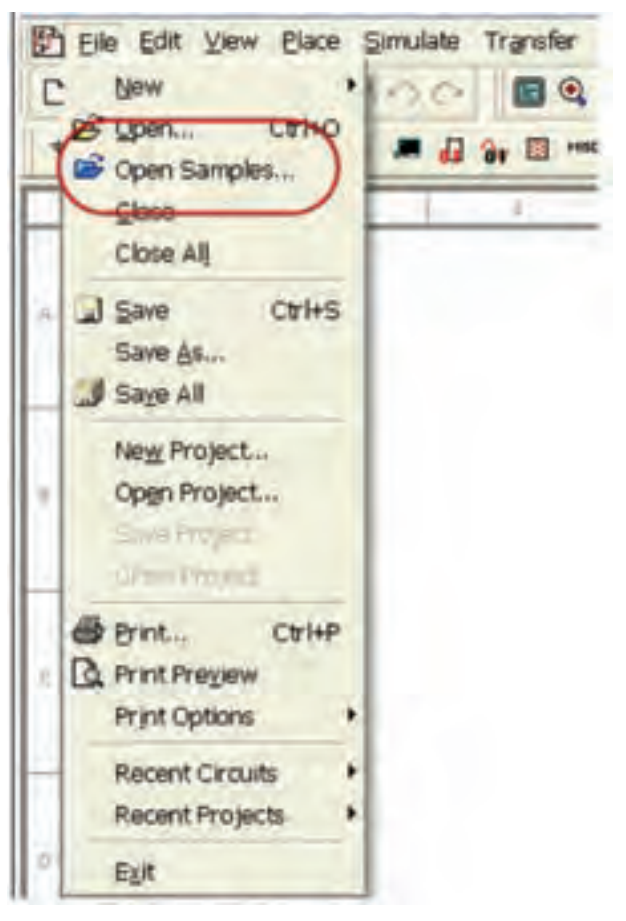

شكل 6-7 باز كردن پنجرهي مثالهاي نرمافزار مولتيسيم

**6-3-2** پس از باز كردن پنجره ي مثالهاي اجرايي مطابق شكل 6-8 پروندهی Circuits Sample Educational را انتخاب كنيد.

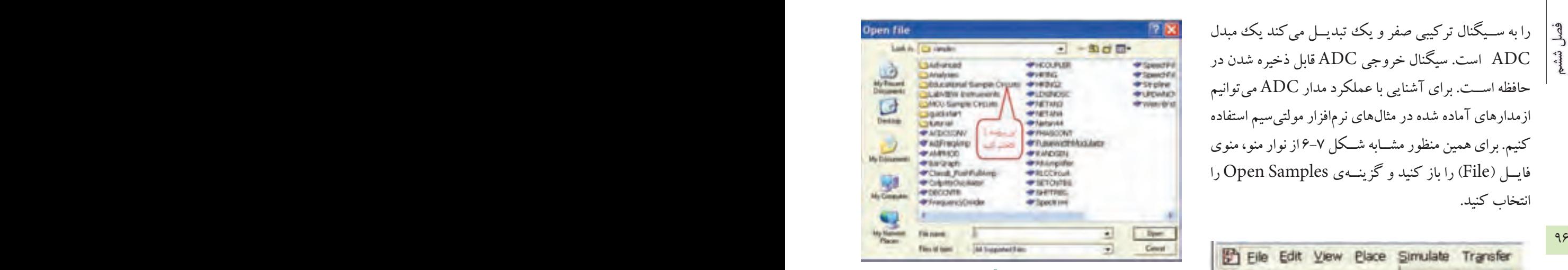

شكل 6-8 پروندهي مثال آموزشي نرمافزار **6-3-3** پــس از بــاز كـــــــردن پــــرونـــــــدهي Circuits Sample Educational پــر و نـــــــد هي Circuit Applications را مطابق شكل 6-9 باز كنيد.

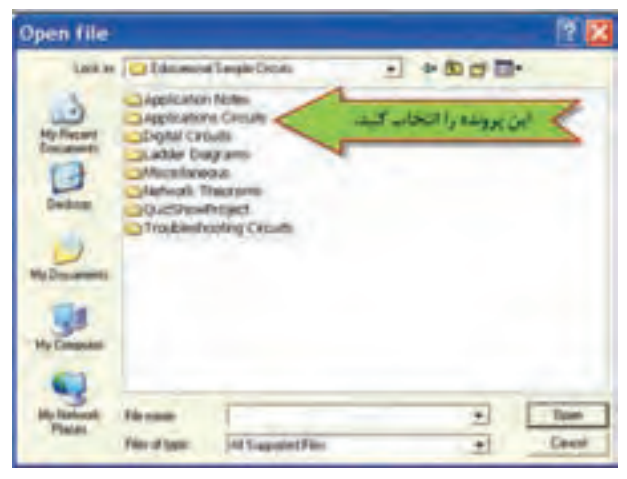

شكل 6-9 مدارهاي كاربردي در پروندهي مثالهاي آموزشي **6-3-4** از داخــل ايــن پرونده با توجه به شــكل 6-10 فايل مثال example ADC را اجرا كنيد.

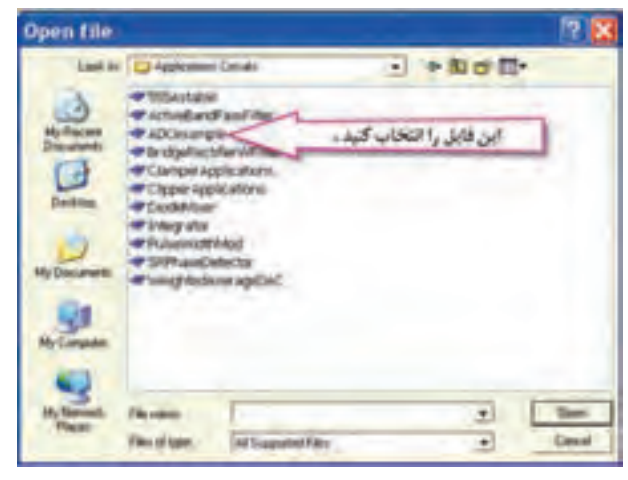

شكل 6-10 مثال مدار ADC نرمافزار

خروجي ADC، اطلاعات هشت بيتي دودويي است كه توسط 8 عدد پروب الجيك يا دو عدد سونسگمنتهگزادســيمال قابل مشاهده است.

**6-3-5** در مــدار ADC ولتاژ آنالوگ ورودي بين دو ســطح ولتاژ مرجع V10 + و V10 - تغيير ميكند. ولتمتر مقدار اين ولتاژ را نشــان ميدهد. در شــكل 6-11 ســيگنال

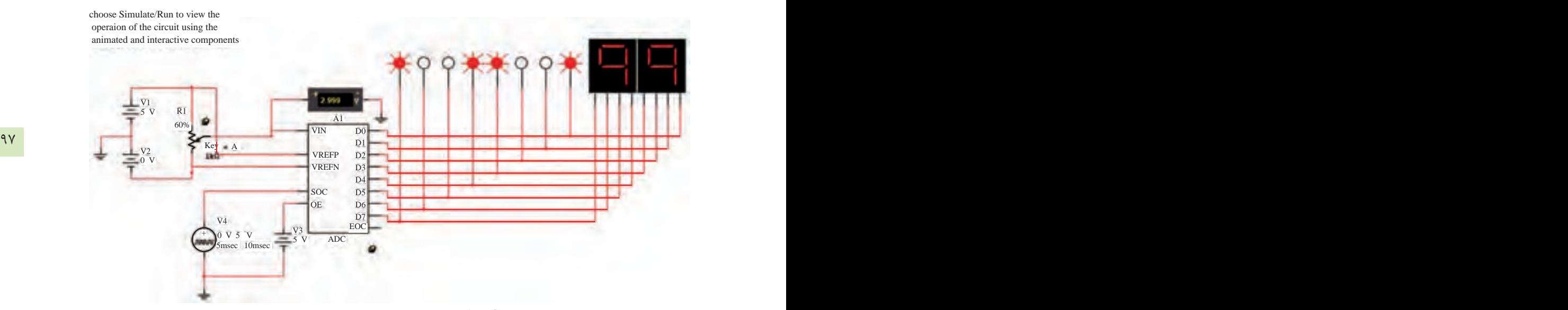

شكل 6-11 مدار ADC هشت بيتي با نمايشگر دودويي و هگزا دسيمال در خروجي

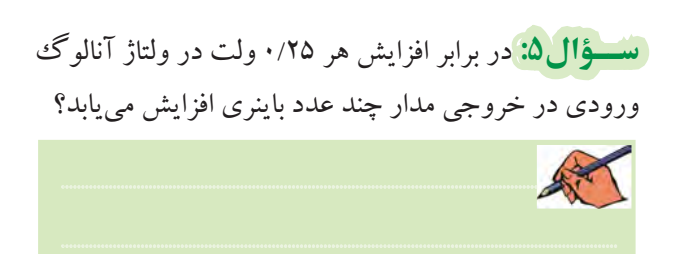

**6-3-6** مقــدار ولتاژ تغذيــهي 2V را صفر ولت و 1V را بــه 5 ولت تغيير دهيد. به ترتيب مقــدار ولتاژ ورودي را از صفــر تا 5 ولت طبق جدول 6-4 تنظيم و عدد باينري و معادل هگزادسيمال خروجي را در جدول بنويسيد. براي تغيير ولتاژ، طبق شكل6-12 پتانسيومتر را به صورت پلهاي تغييردهيد.

## جدول 6-4 جدول تغييرات ولتاژ آنالوگ به اطالعات باينري و هگزادسيمال

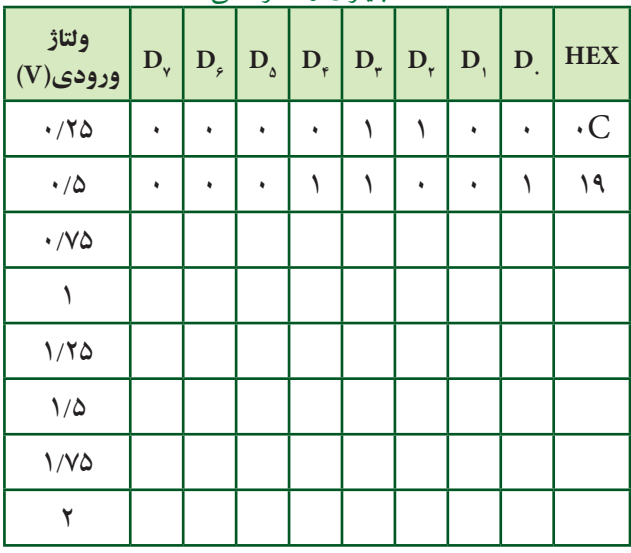

**ســؤال:6** عدد خروجي مــدار ADC در برابــر ولتاژهاي ورودي 2/5 ولت و 5 ولت را بنويسيد.

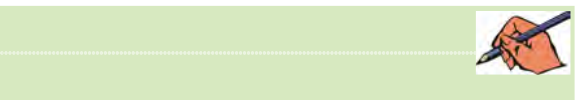

**تمرين:2** مقدار درصــد افزايش پلههاي پتانســيومتر را با توجه به شــكل 6-12 به يك تغيير دهيد. ســپس پتانسيومتر را در پلههــاي %5 ولت ورودي تنظيــم كنيد. عدد باينري و هگزادسيمال خروجي را تعيين كنيد.

## بخش ههم

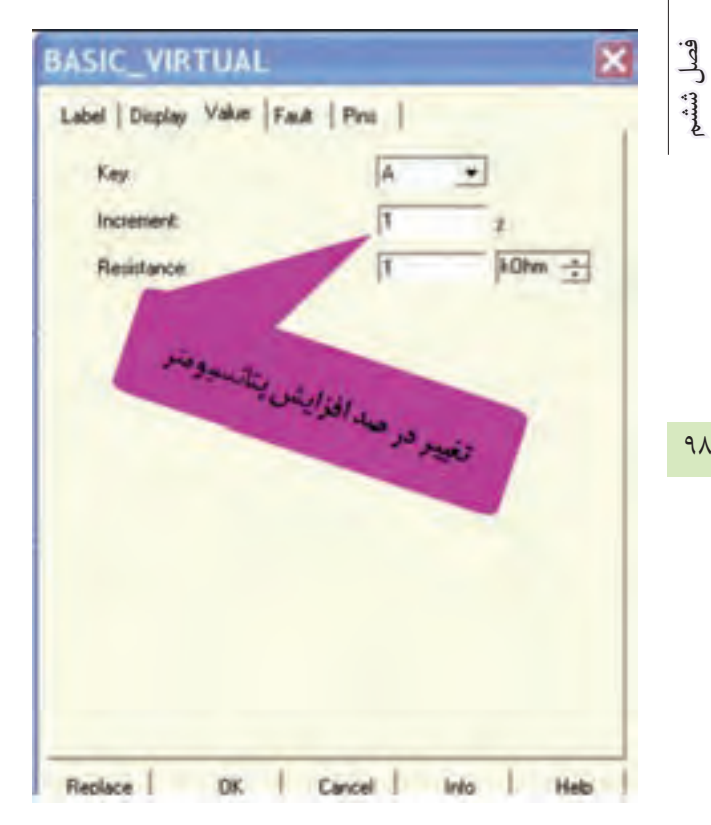

شکل ۱۲-۶ تغییر درصد افزایش پلههای پتانسیومتر مدار

تسؤال ۷: کاربرد مدارهای DAC را بنویسید.

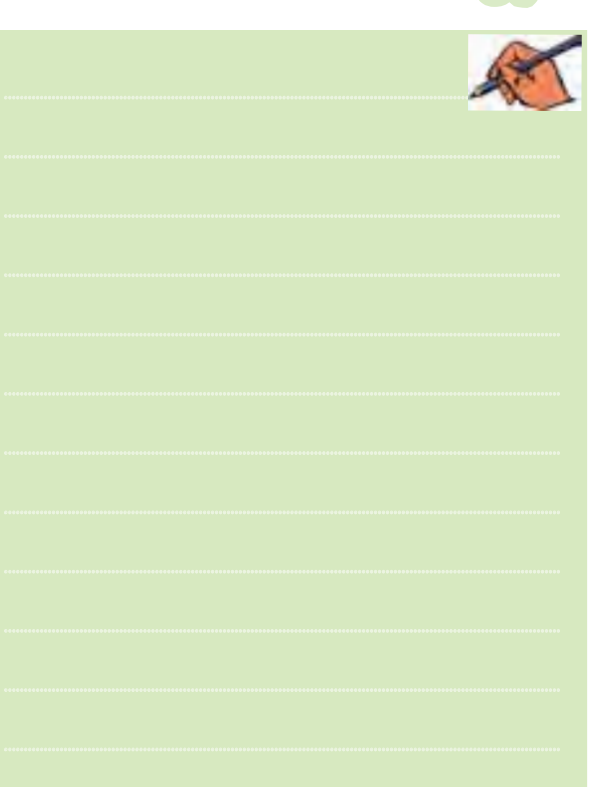